## Leiðbeiningar fyrir app (forráðamenn)

SpeedAdmin appið býður upp á:

- · Sjá stundaskrá nemanda
- $\cdot$  Afboða nemanda
- Aðgang að námsvettvangi nemanda
- Upplýsingar um kennara þinna nemanda

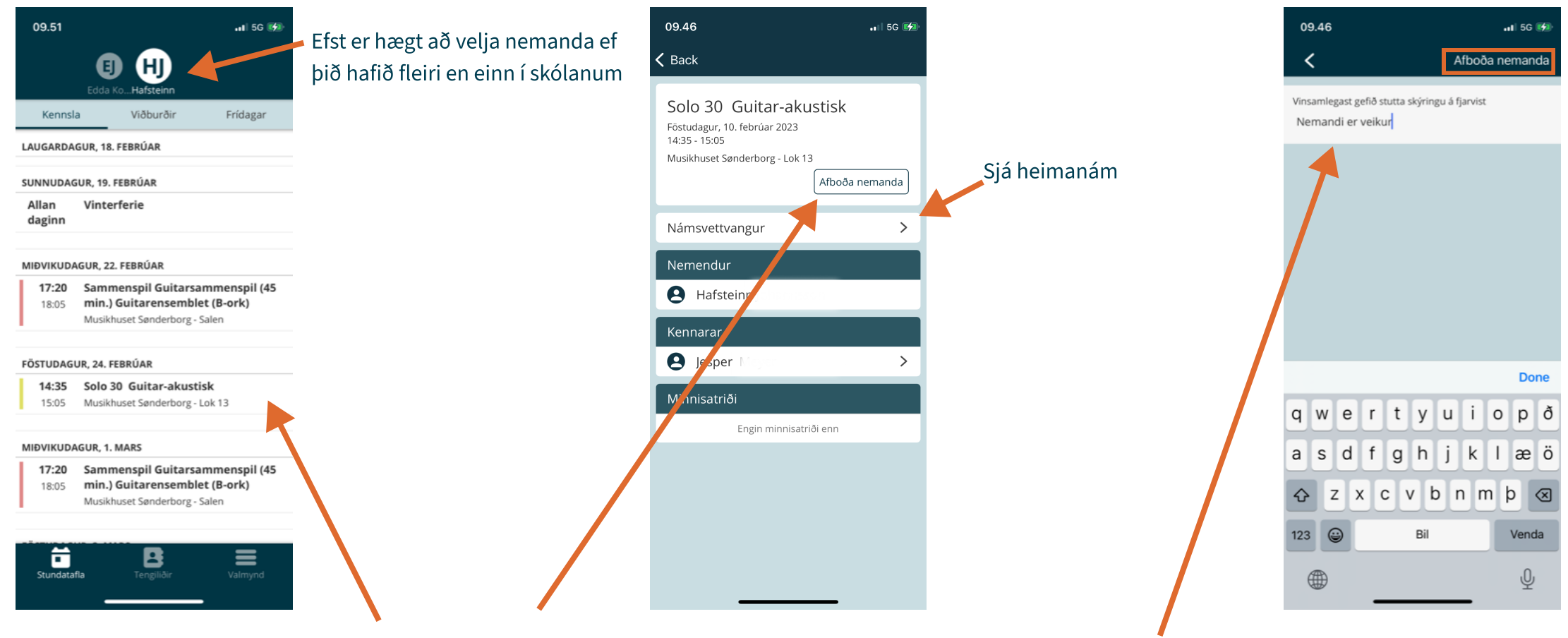

Ef tilkynna á fjarvist þarf að smella á þann tíma sem á að afboða og nota hnappinn 'Afboða nemanda'

Til að hægt sé að afboða tímann þarf að gefa upp ástæðu fyrir fjarvistinni og þá er hægt að smella á 'Afboða nemanda'

Foreldrar innskrá sig með netfangi og lykilorði Nemendur innskrá sig með úthlutuðu notendanafni og lykilorði Ath. að nemandinn hefur ekki möguleika á að skrá fjarvist í appinu, það er eingöngu forráðamaður sem getur það

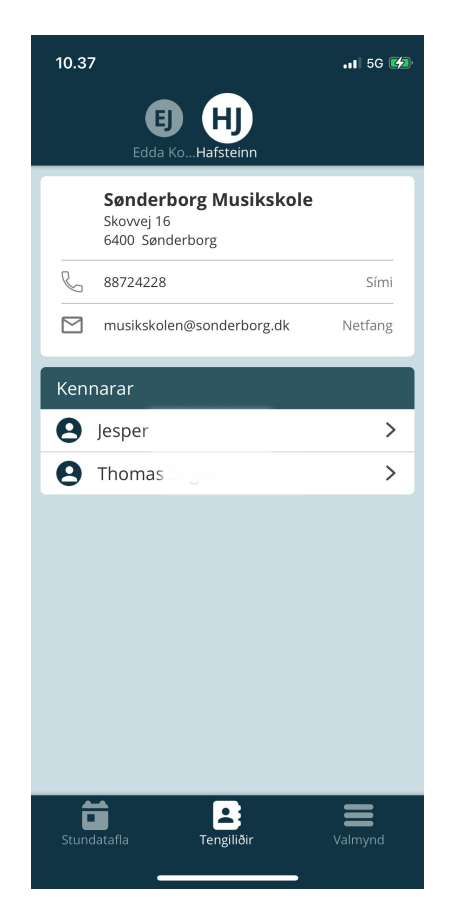

Undir tengiliðir er hægt að sjá upplýsingar skólans og þá kennara sem nemandinn hefur. Hægt er að smella á kennara til að fá hans upplýsingar

## Stundatafla Tengiliðir